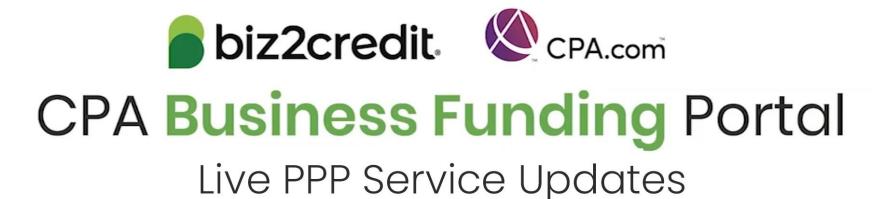

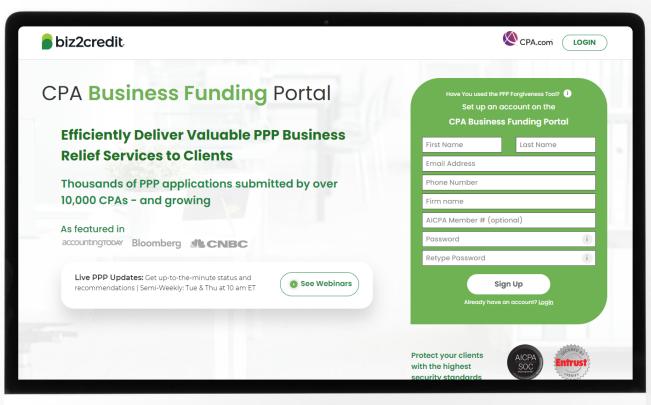

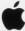

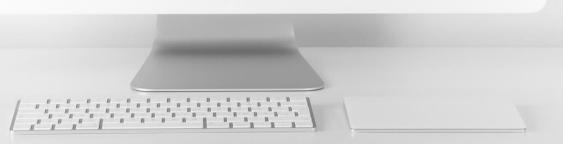

# Customer Care Updates from the CPA Business Funding Portal Team

# Forgiveness Application Journey

#### PPP Loan Information

About Borrower's Business

Forgiveness Eligibility

Upload Documents

Send for E-signature Processed

- Covered Period
- First draw or 2<sup>nd</sup> draw
- Loans over 2 million

- Data sources
- Payroll information
- PPP Loan amount
- Forgiveness amount
- \$ spent on payroll costs

- Payroll Documents
- FTE Documents
- Non-Payroll Documents
- PPP Forgiveness Application
- Once e-signed, if changes are needed a new application will need to be created.
- Package available to send to the original lender
- Original loan processed through CPA Business Funding Portal

\$2M+ Data Collection (including your clients) Bank statements Payroll Sources Utilities

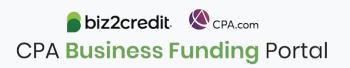

# PCPS Pro Tip: Forgiveness Calculators

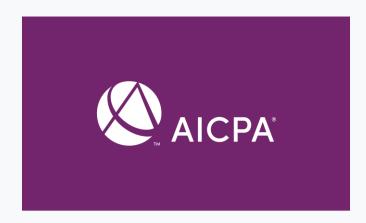

#### Go Deeper:

- Additional resources for loan forgiveness applications & instructions
- SBA FAQs on Loan Forgiveness

### Best practices for using the loan forgiveness calculator

- Loan forgiveness applications less than \$150k will use Form 3058S Loan Forgiveness Calculator
- Loan forgiveness applications greater than \$150k will use the AICPA Loan Forgiveness Calculator

If 3508 is required, the borrower will have options for how to enter all the required data:

- Input the data directly in the platform
- Leverage the AICPA Loan Forgiveness Calculator
  - Calculator can be uploaded to the portal
  - This will map the information from the calculator to the platform

Please read all the instructions as there are functionality tips and tricks provided to assist.

biz2credit. © CPA.com

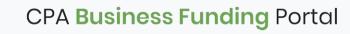

# Forgiveness: Documentation

### **Training tip**

3508 auto populates in the platform

#### Prepare:

- Upload all documentation requested
- Ensure e-signature journey is complete
- Proceed to next step for complete application
  - Package available to send to the original lender
  - Submit directly if original loan was processed through CPA Business Funding Portal

## Go deeper

Series of Forgiveness Resources available at <u>aicpa.org/sba</u>

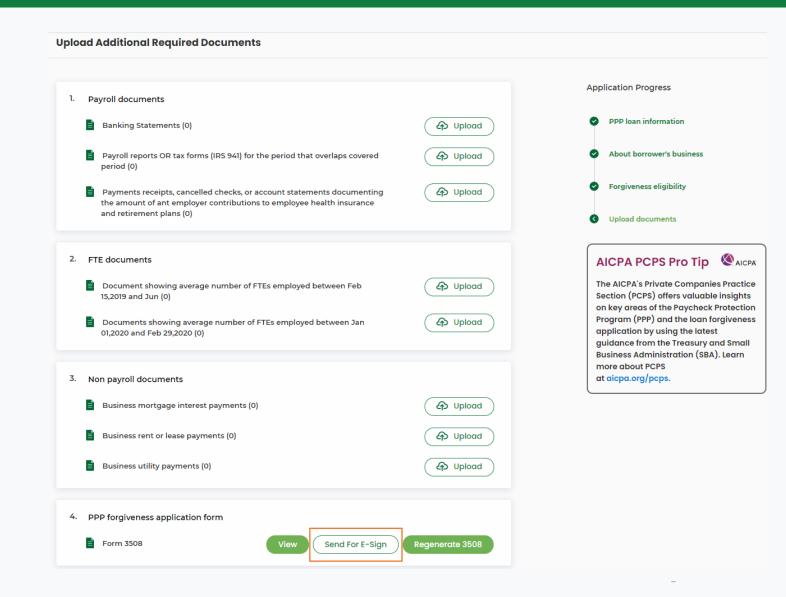

# Training Tip: Forgiveness App Package

## Training tip

If a borrower applied and was funded for draw 1 with another lender but is applying for forgiveness through the CPA Business Funding Portal, then the application package <u>must</u> be provided to the original lender

- Once e-signature process is complete, the forgiveness application package can be downloaded and includes:
  - Loan Forgiveness Cover Sheet
  - PPP Loan Forgiveness Application
- The borrower will also receive an email notification regarding the forgiveness application

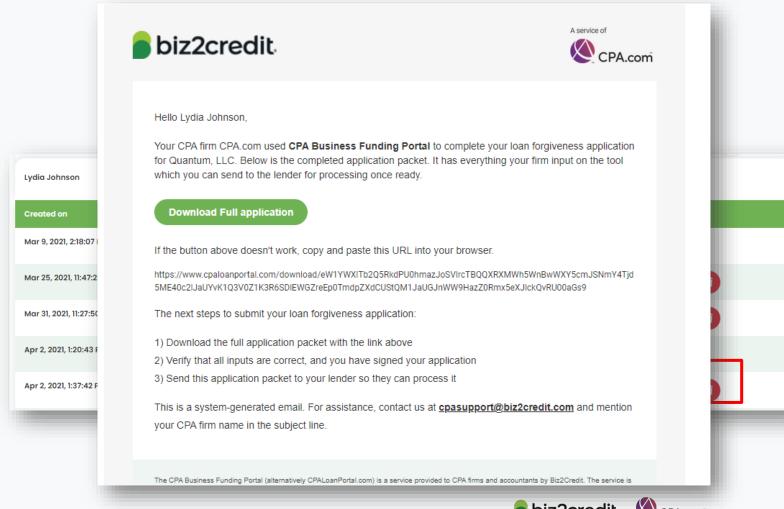

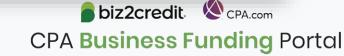

# Optimize your Business Funding Portal Experience

## Join a best practice session

When: Thursdays, 2-3PM ET

Where: **Register here** 

## Stay informed

- Read the daily update emails
- Join the Bi-weekly AICPA Town Halls (<u>Register here for the June 3<sup>rd</sup> event</u>.)
- Continue joining these semi-weekly webcasts

#### Use the resource hubs

- CPA.com/PPPResources
- CPALoanPortal.com/Resource-Hub

# Customer Care Reminders

## Viewing Agent Fee Payments

- Login to the Super Admin. Account
- 2. Click on the 'My Plan' button in the top navigation area
- 3. Scroll down and click on the 'Commission Report' button under the 'Payment & Invoices' section
- Find column labeled, 'Commission' to see the total amount paid and total amount pending.

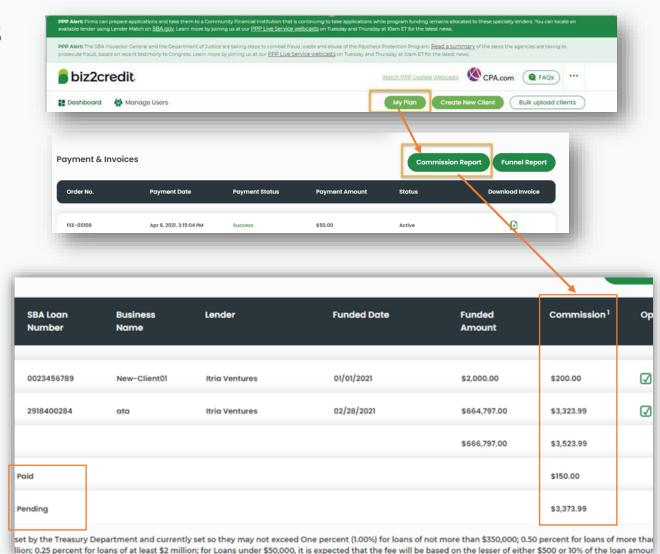

# Customer Care Reminders

## **Underwriting (UW) Notes**

Email notifications will be sent to alert you to underwriting (UW) notes.

To access the new case notes either:

- click the "view application" option in the email, or;
- access the note via the portal

Refer to the **Shorthand Cheat Sheet** 

#### **Important Reminders:**

- Not all applications will have UW notes.
- Underwriters may not immediately respond.

If you do not see UW notes in your Portal but would like to know what additional information is needed, please:

- ✓ Check back the following day
- Email <u>cpasupport@biz2credit.com</u> with:
  - Case ID
  - Legal Business Name
  - Current Status
    - Including if new information was uploaded

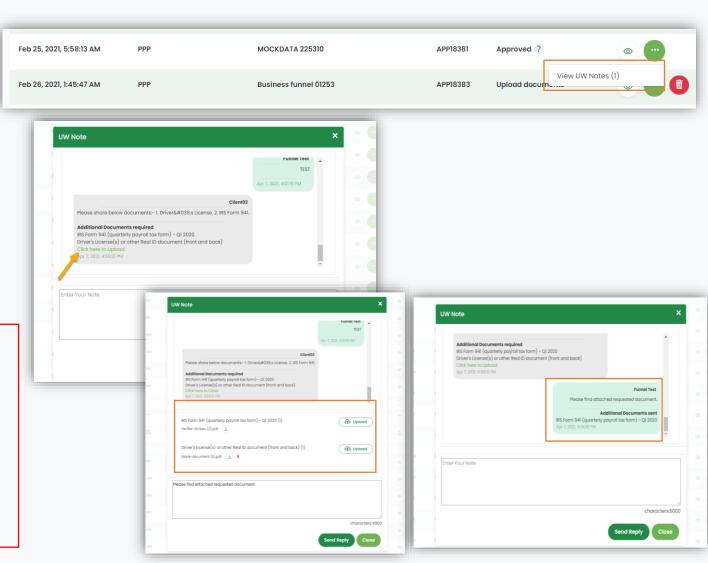

# Customer Care Reminders

## **CPA Resources to Support Forgiveness Engagement with Clients**

#### **AICPA Services Matrix**

Download here

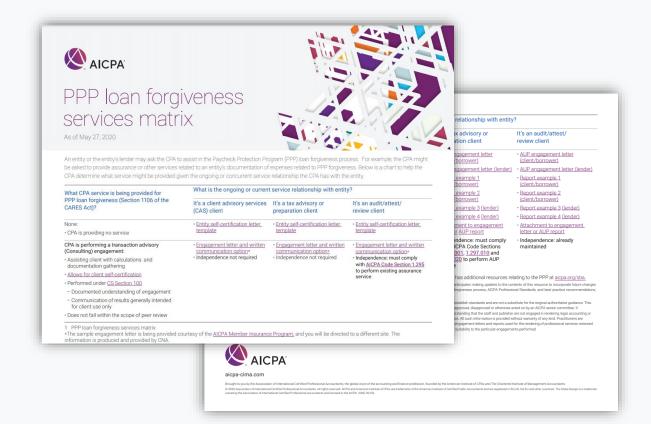

## **Engagement Letter**

Download here

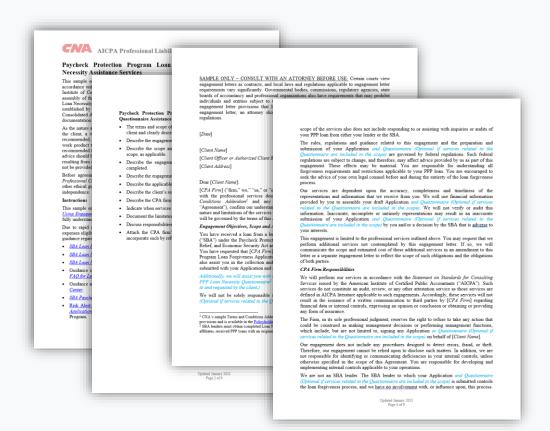

# Resource Hubs

# Visit either resource hub for information to help guide you through the second round of PPP

- ✓ Helpful Portal resources for you and your clients, such as:
  - How-To Videos
  - Access to FAQs (also found at: CPALoanPortal.com/#PPPFAQ)
  - Required Documentation Guide
  - ACH Tutorial and Detailed Guide
- ✓ Semi-weekly webcast resources, such as:
  - Webinar replays
  - Access to on-demand training clips and slides (only found at CPA.com/PPPResources)
- ✓ PPP Information, such as:
  - Recent news articles
  - AICPA resources
    - SBA Paycheck Protection Program (PPP) FAQs
    - PPP Summary after Economic Aid Act

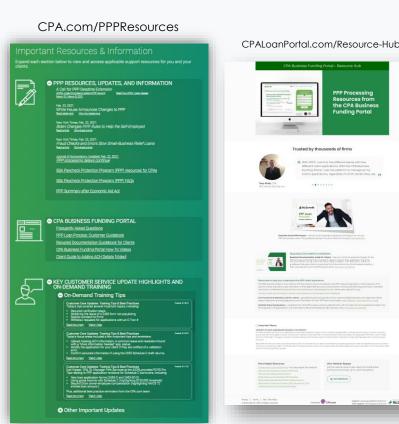

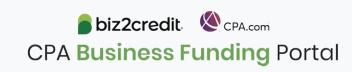

# **FAQs**

## Reference the FAQs at CPALoanPortal.com/#pppfaq

- ✓ FAQs sorted by topic area
  - PPP Technical Accounting Topics
  - The CPA Business Funding Portal
  - PPP Applications
  - PPP Forgiveness
- ✓ FAQs specifically for forgiveness

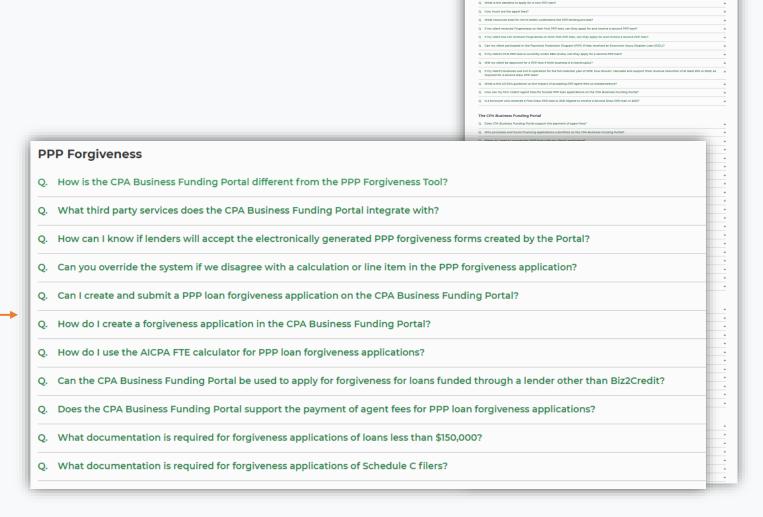

# Our Customer Care Teams

## Customer Service Managers

Email Support Available: 8am – 8pm ET cpasupport@biz2credit.com

## Biz2Credit Funding Specialists

Assigned to applications in queue to facilitate funding process

## "Special Requests"

Assistance with other inquiries CSRs and FSs cannot help with.

#### Frequent CSR Help items:

- Yodlee & DecisionLogic link re-send requests
- Assistance when no underwriter notes (UW) available & "More Information Needed" status
- Withdraw requests
- General application status inquiries
- DocuSign link re-send requests

#### Frequent FS Help items:

- Yodlee alternative verification method requests (ex. DecisionLogic)
- Loan amount discrepancies

#### Reach out to these specific contacts:

- Technical Issues (e.g. Login)
  - Email: <u>techhelp@biz2credit.com</u>

## Customer Service & Communication Plan

#### **Contact Us**

Service Inquiries about the Portal email address on your portal

CPA Business Funding Portal Support

cpasupport@biz2credit.com

Technical Issues (e.g. Login) technelp@biz2credit.com

#### Find Resources

Check for frequent **emails** from <a href="mailto:cpa@biz2credit.com">cpa@biz2credit.com</a> that highlight Portal updates and processing information for CPAs

View resources and videos on your CPA Business Funding Portal dashboard

Join us twice a week in these live update webinars

## **Faster Processing**

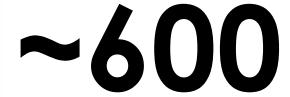

inquiries answered every day.

Join us on Thursday at 10am ET

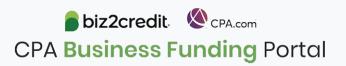